$3 - (7) - (4)$ 

④外部ファイル受信(受信テーブル作成)

## 【修正】

受信ファイル名

データ形式

レコード長

注釈 (コメント)

キャンセル

全銀伝送上のファイル名

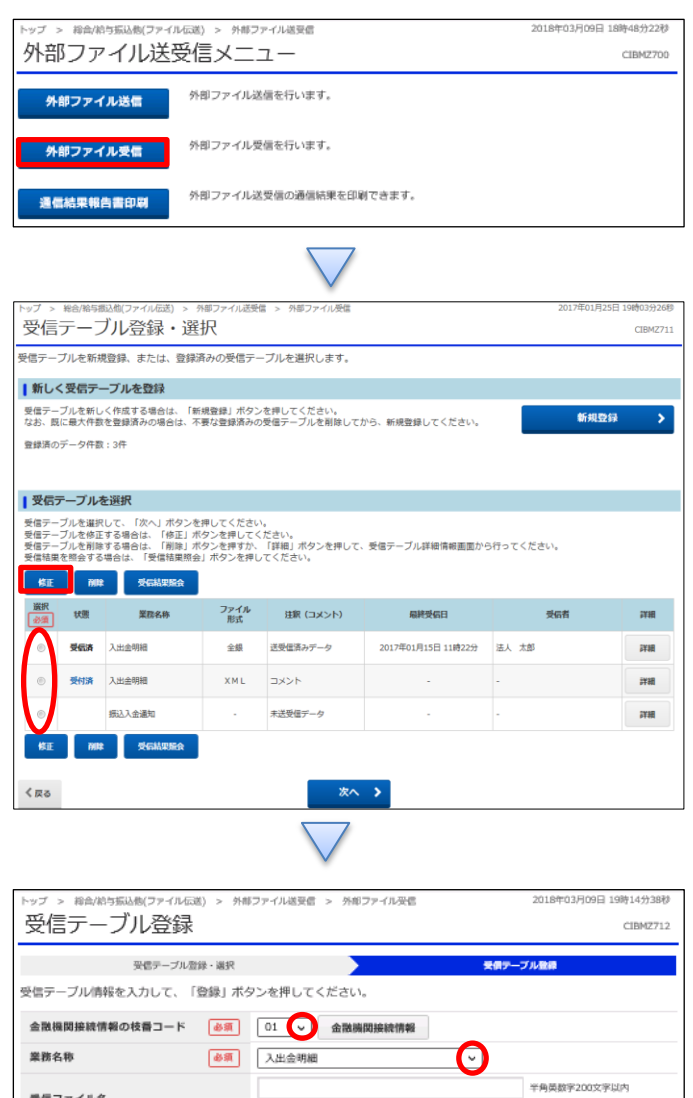

※受信ファイル名を登録することで、ファイル保存時の初期ファイル名を指定できます。

半角数字4桁以内

登録 >

↴

全角20文字 (半角40文字) 以内

※入力司能範囲…預金口座転替は120回定/他の受信業務は200回定/拡張業務の場合は1-2043

必須 CR·LF付加せず

502000030000

 $\begin{array}{|c|c|}\n\hline\n\text{in } & \text{200} \\
\hline\n\text{in } & \text{max } \\
\hline\n\end{array}$ 

## 「外部ファイル受信」を押す

①該当の取引を選択する ②「修正」を押す

①【金融機関接続情報の枝番コード】を指定する ②【業務名称】を選択する ③「登録」を押す